#### HOW TO PRINT YOUR SCHEDULE AND COURSE OUTLINE

1. Log-in to your MyCampus account using your student ID and password.

| MYCAMPUS LOGIN CURRENT<br>STUDENTS' PORTAL                                                                                        | INFORMATION:                                      | MYCAMPUS BULLETINS:                                          |
|----------------------------------------------------------------------------------------------------|---------------------------------------------------|--------------------------------------------------------------|
| Username:                                                                                                    | MyCampus Supported Browsers                       | IT Service Desk and Computer<br>Commons - Hours of Operation |
| Password:                                                                                                    | What is my MyCampus<br>Username and Pin/Password? | Spring/Summer 2012                                           |
|                                                                                                    | Preview available courses                         |                                                              |
|                                                                                                    | Payment procedures                                |                                                              |
| Forgot your password? Locked account?<br>Click here to reset your MyCampus/WebCT PIN.                                             | Student guide to online registration              |                                                              |
| laving problems? We're here to help! Please call IT<br>Support at 905.721.3333 or click here to go to the<br>Service Desk portal. | Mobile Learning Program                           |                                                              |
|                                                                                                    |                                                   |                                                              |
|                                                                                                    |                                                   |                                                              |

2. Go to "Click here for Administrative Services"

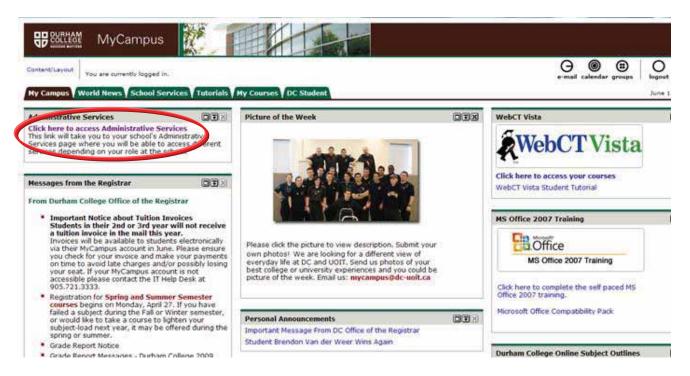

# 3. Go to "Student Information – Durham College"

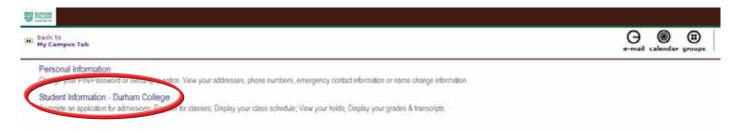

## 4. Click on "Registration"

| 📧 back to<br>My Campus Tab                                                                                                    | e-mail calendar groups log        |
|----------------------------------------------------------------------------------------------------|-----------------------------------|
| 🗞 Student Services & Financial Aid                                                                                                    |                                   |
| Paying Your Fees<br>Payment options, Furnent methods, withdrawal and refund procedures, credit card payment, complete account summary and account summary by term<br>Registration<br>Check your reside on status: Display your class schedule:Apply to graduate.<br>Student Records<br>View your holds: Display your grades and transcripts: Check your progress to graudation. |                                   |
| Submit your Financial Profile; OSAP website. Canadian Tax Forms View T2202A Form; View UPASS Form                                                                                                    |                                   |
| RELEASE: 7.3.3                                                                                                    | powered by<br>SUNGARD' HIGHER EDU |

# 5. Next click on "Student Schedule by day and time"

| back to     My Campus Tab      | e-mail calendar groups logou        |
|--------------------------------|-------------------------------------|
| S. Registration                |                                     |
| Registration                   |                                     |
| Select Term                    |                                     |
| Add/Drop Classes               |                                     |
| Look up of a sol to be to      |                                     |
| Student Schedule by Day & Time |                                     |
| Drudent Detail Schedule        |                                     |
| Check Your Registration Status |                                     |
| Timetable Selections           |                                     |
| Laptop Registration            |                                     |
| Personalized Exam Schedule     |                                     |
| Application for Graduation     |                                     |
| RELEASE: 7.3.3                 | powered by<br>SUNGARD' HIGHER EDUCA |

### 6. Type in "01/10/2011" and click "Submit".

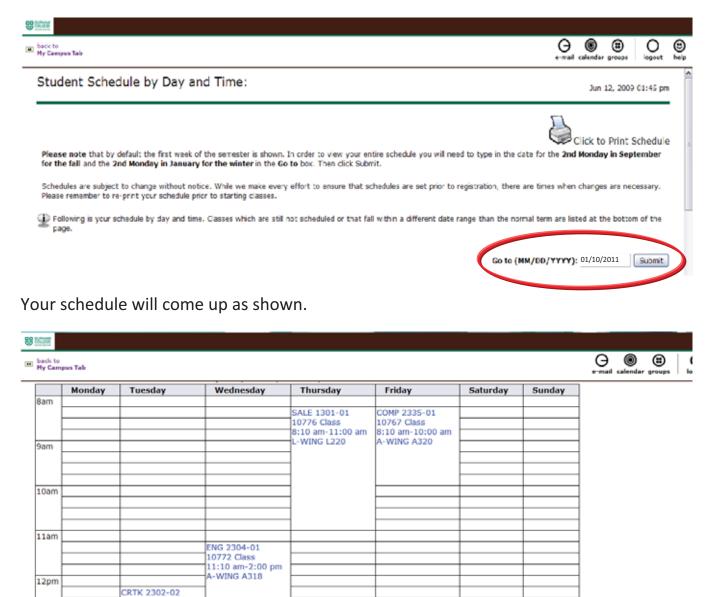

7. Go to "Click to Print Schedule" in the top right corner of the screen.

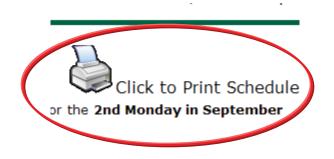

10769 Class 12:10 pm-3:00 pm L-WING L220

1pm

2pm

8. Once you have printed your schedule click on **"back to My Campus Tab"** to return to the MyCampus main page.

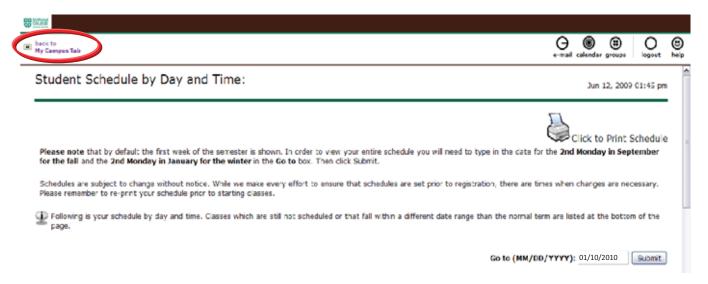

9. To print your course outlines, which you will need on your first day of classes, click on the **"Online Subject Outlines"** in the "Durham College Online Subject Outlines box.

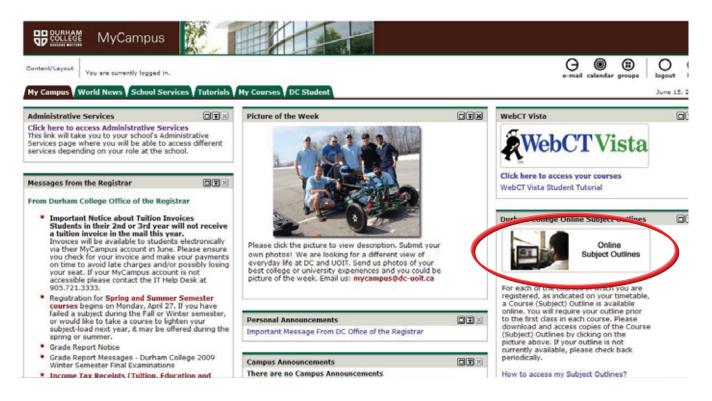

10. A new window will open titled Online Course Outlines. Go to the "Select a term" drop down menu and select "**DC Winter 2011**". Select your school from the "Select a school" drop down menu and then **"Submit"**.

| DURHAM<br>COLLEGE<br>COLLEGE<br>COLLEGE                                              |
|--------------------------------------------------------------------------------------|
| Select a terms DC Winter 2011                                                        |
| Submit. Close window.                                                                |
| Please Note:                                                                         |
| This site requires that you have Adobe Reader installed to view the course outlines. |
| Please click on the following icon to download and install the Reader                |
| E there water                                                                        |

11. You will be taken to a page containing all of the course outlines available for your school.

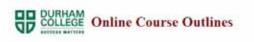

| Subject | Course | Course Title                | Description | Outline   |
|---------|--------|-----------------------------|-------------|-----------|
| MEDI    | 2301   | 3D BASICS                   | Available   | Available |
| DESN    | 1308   | 3D DESIGN STUDIO            | Available   | Available |
| NGMT    | 3304   | ACCOUNT MANAGEMENT          | Available   | Available |
| ACCT    | 2306   | ACCOUNTING I                | Available   | Available |
| COMP    | 2315   | ADOBE ILLUSTRATOR (ADVERT.) | Available   | Available |
| DESN    | 3300   | ADVERTISING DESIGN          | Available   | Available |
| ANIM    | 3310   | ANIMATING AND RIGGING I     | Available   | Available |
| ANIM    | 5310   | ANIMATING AND RIGGING III   | Available   | Available |
| ANIM    | 3300   | ANIMATINGJ                  | Available   | Available |
| ANIM    | 6300   | ANIMATING III               | Avaitable   | Available |
| ANIM    | 1301   | ANIMATION ARTS I            | Available   | Available |
| NGMT    | 1321   | ARTIST MANAGEMENT           | Available   | Available |
| COMP    | 1394   | AUDIO 1                     | Available   | Available |
| MEDI    | 3301   | AUDIO PRODUCTION            | Available   | Available |
|         |        |                             |             |           |

Between Int. Processor 1 Electron to Main Electron

12. Use the course codes contained in the schedule you printed earlier to find all of your course outlines. Ex. INTRO TO PUBLIC RELATIONS

|      |      |                                |           | [ · · · · · · · · · · · · · · · · · · · |
|------|------|--------------------------------|-----------|-----------------------------------------|
| DIR  | 2301 | INTERACTIVE CONTENT DESIGN I   | Available | Available                               |
| DESN | 1306 | NTERFACE DESIGN I              | Available | Available                               |
| JOUR | 1303 | NTERVIEWING & RESEARCH         | Available | Available                               |
| ADVT | 1301 | NTRO TO ADVERTISING            | Available | Available                               |
| COMP | 1332 | NTRO TO COMPUTER CONCEPTS      | Available | Available                               |
| COMP | 1339 | NTRO TO COMPUTERS AND WORD     | Available | Available                               |
| DIGI | 1300 | NTRO TO DIGITAL RESOURCES      | Available | Available                               |
| COMP | 1340 | NTRO TO MAC FOR PRE-MEDIA      | Available | Available                               |
| MKTG | 1301 | NTRO TO MARKETING              | Available | Available                               |
| JOUR | 1301 | NTRO TO NEWS WRITING           | Available | Available                               |
| PR   | 1301 | INTRO TO PUBLIC RELATIONS      | Available | Available                               |
| DTP  | 1302 | NTRO, TO MACINIOSH             | Available | Available                               |
| JOUR | 1302 | NTRODUCTION TO JOURNALISM      | Available | Available                               |
| ETHC | 1302 | ISSUES & ETHICS IN SCIENCE     | Available | Available                               |
| DESN | 1301 | LAYOUT AND DESIGN I            | Available | Available                               |
| DESN | 3320 | LEVEL DESIGN I                 | Available | Available                               |
| DESN | 6320 | LEVEL DESIGN II                | Available | Available                               |
| ENG  | 1304 | LITERATURE                     | Available | Available                               |
| MGMT | 1304 | LIVE SOUND REINFORCEMENT       | Available | Available                               |
| EDIT | 2303 | MAGAZINE DESIGN FOR P.R.       | Available | Available                               |
| WKSP | 4309 | MAGAZINE PUBLISHING WORKSHOP I | Available | Available                               |
| MAGA | 5300 | MAGAZINE WRITING I             | Available | Available                               |

13. All course outlines are available as Adobe PDF documents, shown below. You will need this program in order to open and save your course outlines. It is recommended that you print and save a copy of all course outlines for future reference.

| Pages #<br>Cystons * | COLLEGE School of Media, Art & Design                                                                                                    |
|----------------------|----------------------------------------------------------------------------------------------------|
|                      | INTRODUCTION TO PUBLIC RELATIONS<br>2009-2010                                                                                                    |
|                      | Program Year Semester Pusic Reations                                                                                                    |
|                      | Course code:     PR 1301     Con. Ed. code:     PR 1350       Course hours:     55     GPA weighting:     4       Prerequisite:     NONE     Correquisite:     RESR 1300       Prepared by:     L. Cough                                                                                                    |
|                      | Laptop course: yes 2 no  Authorized by (Dean):  Professor contact information. Date: June 2009 Professor contact information.                                                                                                    |
| Ø + S52 × 11.00 m    | NAME         EXALL         PHONE         OFFICE LODATION           Lynn Gough         Mm gough@duritemootege.ca         805 727.3000 x0371         C124           905         4         905         4           905         6         905         6           905         6         905         6           905         6         905         6 |